## **Step 4 - Password**

Your current password is ABCDEF123XYZ.

You may change it by making an entry below.

If you don't want a password or you are happy with your password, click the **Password OK** button.

- The password you will receive is \*not\* the same as a voting password.
- Voting passwords are sent separately during election. You must set your spam filter to accept Registrar@usgwelections.org

Passwords must be at least 6 characters long and no more than 20 characters long. Number and letters ONLY may be used.

You can also click the "Automatic" button and a password will be generated for you.

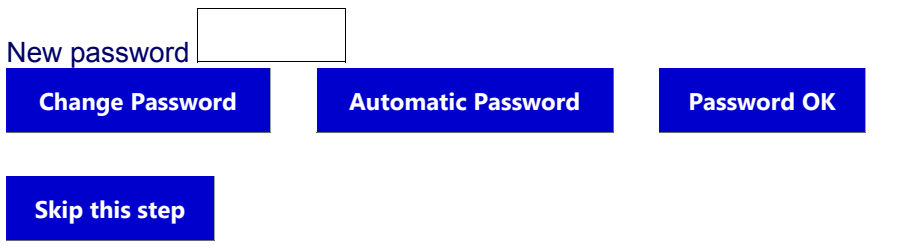

**Please select an option and continue from this page until you see the "thank you" page.**

[USGenWeb Election Committee Home Page](#page-0-2)

© 2004 - 2016 USGenWeb Election Committee

<span id="page-0-2"></span><span id="page-0-1"></span>[Web page help](#page-0-1)

<span id="page-0-0"></span>[All other help](#page-0-0)